## **Utilisation de CombinesPDF sous MacOSX**

## **Installer CombinesPDF Sous Mac OS X (à partir de Mac OS 10.4)**

Télécharger CombinePDFs à l'adresse suivante : http://monkeybreadsoftware.de/Freew...

## **Installation**

Pour installer l'application CombinePDFs, double-cliquez sur le fichier CombinePDFs.dmg que vous venez de télécharger et faites glisser l'icône CombinePDFs dans votre dossier Applications.

## **Fusionner des fichiers PDF**

Pour fusionner plusieurs fichiers PDF, vous pouvez effectuer un glissé/déposé des fichiers concernés ou cliquer sur le Bouton + et sélectionner les fichiers que vous souhaitez ajouter.

Enfin, cliquez sur le bouton Fusionner des PDFs.

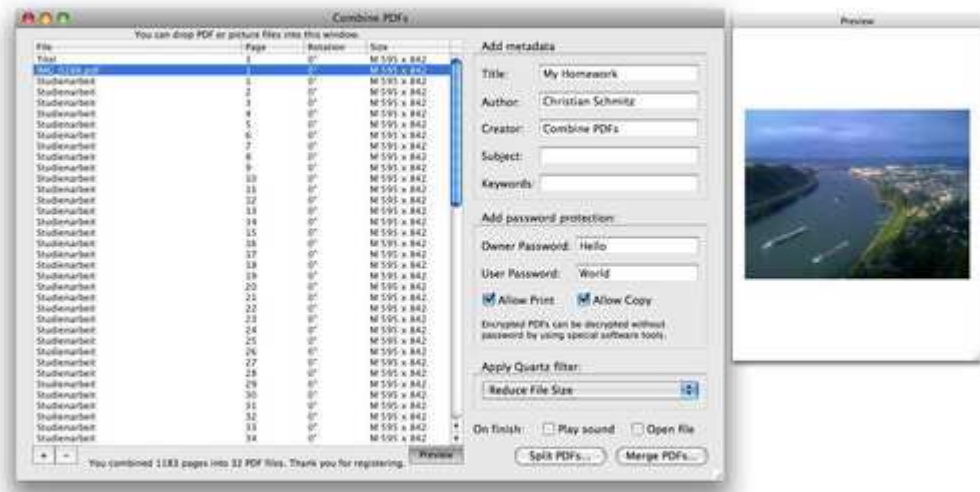

Pour fractionner un fichier PDF contenant plusieurs pages, cliquer sur le menu Fichier et choisissez Fractionner toutes les pages ou Fractionner les pages sélectionnées (à l'aide de la touche commande).

Une boîte de dialogue apparaît et vous demande de sélectionner le dossier dans lequel vous souhaitez fractionner les pages.